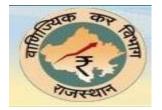

# *Electronic Return Filing* (VAT-10 2016-17)

# Unified VAT 10 2016-17(For all Tax Types):

• As per the Budget changes, common VAT 10 (2015-16) needs to be filled by Dealers of all Tax Type (VAT, CST, ET and LT). Following are the Steps for e-filling of return:

## Step-1: Sign – Up

• With the Tin provided in the RC, dealer needs to have sign up in the respective category

|          | New User Registration              |                                                                                                    |                      |
|----------|------------------------------------|----------------------------------------------------------------------------------------------------|----------------------|
| Fill all | l Mandatory                        |                                                                                                    | TIN No.              |
| Fields   | s mark in                          | ●VAT ○ET/LT                                                                                                    |                      |
| Red      |                                    | TIN will the Login Id to Login                                                                                      |                      |
|          | Registration enective Date *       | Enter the date in (DD/MM/YYYY) format.                                                                              |                      |
|          | PAN *                              |                                                                                                    |                      |
|          | Firm Name                          |                                                                                                    |                      |
|          | Address of Chief Place of Business | *                                                                                                    |                      |
|          | Constitution of Business *         | Select 🔹                                                                                                    |                      |
|          |                                    | STD CODE NUMBER                                                                                                    |                      |
|          | Landline Number                    | +91 Do not enter 0 in the start of STD Code.                                                                        |                      |
|          | Cell Phone1 *                      | +91 Do not enter 0 in the start of Number.                                                                          |                      |
| ecurit   | ty Question                        | +91 Do not enter 0 in the start of Number.                                                                          |                      |
| nd An    |                                    |                                                                                                    |                      |
|          | Password *                         | Password Policy (?)                                                                                                 |                      |
|          | Confirm Password *                 |                                                                                                    |                      |
|          | Security Question *                | Select 🔹                                                                                                    |                      |
|          | Security Answer                    |                                                                                                    |                      |
|          | One Time Password(OTP)             | The resend OTP link will be enabled only after filling TIN, RC effective date, PAN and Constit<br>Business details. | Ution of OTP receive |
|          | e-Declaration (Click here)         |                                                                                                    | on Mobile            |
|          | OmTwM 🍫                            |                                                                                                    |                      |
|          | Terms and Condition                | I accept the terms                                                                                                  |                      |
|          |                                    | Submit                                                                                                    |                      |
|          |                                    | Back                                                                                                    |                      |
|          |                                    | Figure 1                                                                                                    |                      |

• Other details will get auto populated for example in the attached Screen

| ाजस्थाः                                     |                             |             | U                | ncial websit | e or comme   | rcial Tax            | kes De     | parument       | - Rajastnan                                           | सल्पमन जणन                |
|---------------------------------------------|-----------------------------|-------------|------------------|--------------|--------------|----------------------|------------|----------------|-------------------------------------------------------|---------------------------|
| Organization                                | GST Corner                  | Act/Rules   | Forms            | Tax Rates    | Notification | Judgem               | nents      | Schemes        | Help                                                  |                           |
| gle Search                                  | Go                          | New         | Jser Registra    | tion         |              |                      |            |                |                                                       |                           |
| rvices                                      |                             |             |                  |              |              |                      |            |                |                                                       |                           |
| Services Help Guid                          | e (Ease of Doing            | Dealer Typ  | e: *             |              |              | ET/LT                |            |                |                                                       |                           |
| ess)                                        | · ·                         | TIN *       |                  |              | 08242        | 464657               |            |                | TIN will be the Login Id to Login                     |                           |
| Registration (NEW T<br>Registration(NEW AI  | (N) NEW!                    | -           | n Effective Date | *            |              |                      |            |                | Enter the date in (DD/MM/YYYY) format.                |                           |
| Registration for eCo                        |                             | PAN *       |                  |              |              |                      |            |                |                                                       |                           |
| Payments<br>Returns                         |                             | Firm Name   |                  |              | MAHAD        | EV ENTER             | PRISES     |                |                                                       |                           |
| Refunds<br>Declaration of Goods             | (VAT)                       | Address of  | Chief Place of E | Susiness *   |              | AND UND<br>R, 344001 |            | ER,            |                                                       |                           |
| CST Forms (ROCS)<br>RIPS                    |                             | Constitutio | n of Business    | •            | Select       |                      |            | •              |                                                       |                           |
| xport Forms (VAT a                          | nd CST)                     |             |                  |              |              | D CODE               | NUMBE      |                |                                                       |                           |
| Exemption Certificat<br>puted Question      | e                           | Landline N  |                  |              | +91          |                      |            |                | enter 0 in the start of STD Code.                     |                           |
| Waiver Application                          |                             | Cell Phone  | 1 *              |              |              | 41420563             | 35         |                | enter 0 in the start of Number.                       |                           |
| plication for appeal                        | by unregistered             | Cell Phone  | 2                |              | +91          |                      |            | Do not         | enter 0 in the start of Number.                       |                           |
| plication for Reopen                        | ing of ex-Parte             | Email Id    | *                |              | jainsur      | esh84@grr            | nail.com   |                |                                                       |                           |
| ment by unregister                          | ed dealer <mark>New!</mark> | Password    | *                |              |              |                      |            |                | Password Policy (?)                                   |                           |
| use List for Appeal<br>T-72                 |                             | Confirm Pa  |                  |              |              |                      |            |                |                                                       |                           |
| ax Clearance Certif                         | icate                       | Security Q  |                  |              | Select       |                      |            |                | •                                                     |                           |
| Gras Payment Verifi                         | ation                       | Security A  | nswer            |              |              |                      |            |                |                                                       |                           |
| t of Cancelled Deale<br>mber of Sureties by |                             | One Time    | Password(OTP)    |              | The res      | end OTP lir          | nk will be | enabled only a | fter filling TIN, RC effective date, PAN and Constitu | tion of Business details. |
| arch for Dealers<br>t of Assessment u/s     | 22                          | e-Declar    | ation (Click her | re)          |              |                      |            |                |                                                       |                           |
| aler Return Status                          | 25                          | 116+4       | •                |              |              |                      |            |                |                                                       |                           |
| tes [Disclaimer]                            |                             | Terms and ( | ·                |              | 🗆 I a        | ccept the t          | erms       |                |                                                       |                           |
| vt. of Rajasthan                            |                             |             |                  |              |              |                      |            | Submit         |                                                       |                           |
| ance<br>dget                                |                             |             |                  |              |              |                      |            |                |                                                       |                           |
| ajasthan Tax Board<br>ajasthan High Court   |                             |             |                  |              |              |                      |            | Back           |                                                       |                           |

# Step-2: Login

- A dealer registered on the web site need to login for the purpose of filing e- return. Connect to Internet and open the link <u>http://rajtax.gov.in/vatweb/</u>
- On Home Page following screen will appear. Enter your TIN (08XXXXXXXX and without'/' for ET and LT dealers), password along with arithmetic Question answer to login to the system.

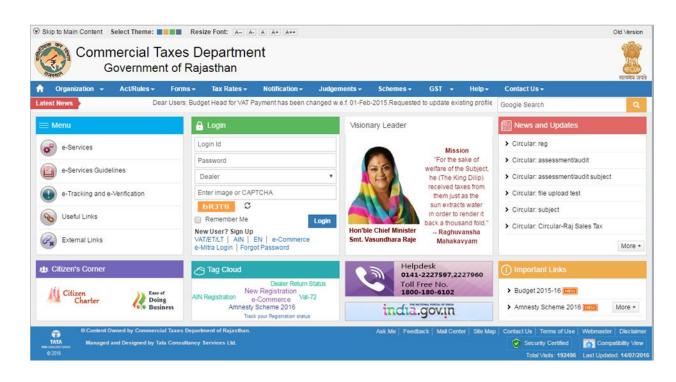

Figure 3

## Step-3: Path for the Returns

| urns-> VAT                                                                          | Forms - Tax Rates - Notification - Judg | gements - Schemes - GST - Help-           | Contact Us -                   |
|-------------------------------------------------------------------------------------|-----------------------------------------|-------------------------------------------|--------------------------------|
| 00462                                                                               |                                         |                                           | Google Search                  |
| My Profile                                                                          | Messages                                | e-Returns                                 | Others                         |
| >View Profile                                                                       | View Received Messages                  | File VAT e-Returns                        | Map Digital Certificate        |
| Change Password                                                                     | Send Message                            | File ET e-Returns                         | e-VAT Form 47A Import          |
| >e-Communitation                                                                    | View Sent Messages                      | File LT e-Returns                         | e-VAT Form 49A Export          |
| e-Services                                                                          |                                         | View e-Returns                            | Online Exemption Certificate   |
| > e-Declaration                                                                     | e-Payments                              |                                           | Online Tax Clearnace Certifica |
| >Luxury Details                                                                     | View e-Payment                          | C e-Services                              |                                |
| >Marriage Halls                                                                     | View Manual Payment                     | Application for opting new registration   | e-CST Forms (ROCS)             |
| Amendment and Category Change                                                       |                                         | <b>N</b>                                  |                                |
| e-Payments                                                                          |                                         | e-RIPS 2014                               |                                |
| >e-Returns                                                                          | > VAT                                   | Apply for Amendment - VAT Form 05         |                                |
| >e-Refunds                                                                          | > ET                                    | Apply for Amendment - VAT Form 05         |                                |
| <ul> <li>Application for Determination of Disputed<br/>Question (VAT-59)</li> </ul> | > LT                                    | Apply for PRPL Amendment - VAT Form<br>05 |                                |
| >Appeal                                                                             |                                         |                                           |                                |
| > Goods Declaration(VAT)                                                            |                                         |                                           |                                |
| Statutory Form Details                                                              |                                         |                                           |                                |

• On click of "e-Returns" link, option for VAT and CST will be displayed. Click on VAT link to file VAT, CST, ET, and LT composite return, then following screen would be shown (figure-5).

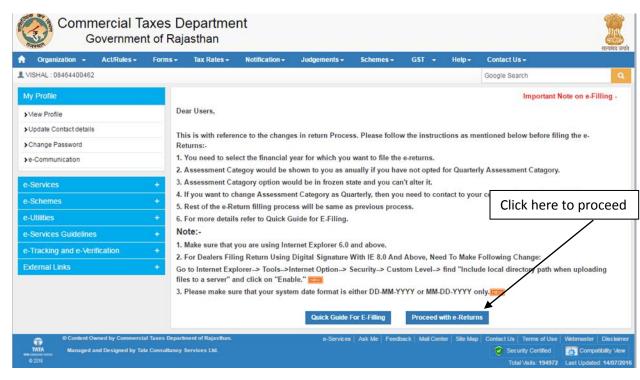

Figure 5

• Following screen will be shown after you click 'Proceed with e-Returns'

|                      | 🏫 Organization 🚽                                            | Act/Rules +       | Forms -                          | Tax Rates +                                                                                        | Notification +   | Judgements <del>-</del> | Schemes +         | GST                   | + Help+        | Contact Us                                                                                                    |            |   |  |
|----------------------|-------------------------------------------------------------|-------------------|----------------------------------|----------------------------------------------------------------------------------------------------|------------------|-------------------------|-------------------|-----------------------|----------------|----------------------------------------------------------------------------------------------------|------------|---|--|
| Select               | T.                                                          |                   | _                                |                                                                                                    |                  |                         |                   |                       |                | Google Sear                                                                                                    | rch        | ٩ |  |
| period from          | My Profile                                                  |                   | Те                               | emplates Last Up                                                                                   | pdated on July 2 | 010                     |                   |                       |                |                                                                                                    |            |   |  |
| drop down            | View Profile     Update Contact details     Change Password |                   | Click here to download templates |                                                                                                    |                  |                         |                   |                       |                |                                                                                                    |            |   |  |
|                      | >e-Communication                                            | _                 |                                  |                                                                                                    |                  |                         | Return Per        | iod Deta              | ils            |                                                                                                    |            |   |  |
|                      |                                                             |                   | ,                                | /ear :*                                                                                            | 2                | 016-2017 🔻              |                   |                       | Assessment Ca  | tegory:                                                                                                    | Annually * |   |  |
|                      | e-Services                                                  |                   | + F                              | Return Type*                                                                                       | s                | elect 🔻                 |                   |                       |                |                                                                                                    |            |   |  |
|                      | e-Schemes                                                   |                   | * F                              | Return Period:*                                                                                    | s                | elect                   | ۳                 |                       |                |                                                                                                    | Documen    | t |  |
| Select Quarter       | e Guines<br>e-Services Guidelines                           |                   |                                  | From Date :*                                                                                       |                  |                         |                   |                       | To Date :      |                                                                                                    | Туре       |   |  |
|                      |                                                             |                   |                                  | Returns Filing - Selection of Documents- Documents Checked Below will be Nil Documents and NOT req |                  |                         |                   |                       |                |                                                                                                    |            |   |  |
|                      | e-Tracking and e-Ver<br>External Links                      | ncation           | D                                | ocument Type: *                                                                                    |                  | Select                  |                   |                       |                |                                                                                                    |            |   |  |
|                      | External Links                                              |                   | s                                | elect type:*                                                                                       |                  | Original      Orevise   |                   |                       |                |                                                                                                    |            |   |  |
|                      |                                                             |                   | D                                | ocument to be Up                                                                                   | loaded *         | Choose File No f        | ile chosen        |                       |                |                                                                                                    |            |   |  |
| Upload the .xls file | e                                                           |                   |                                  |                                                                                                    |                  | Upload S                | ubmitted Forms    | and the second second | ate Acknowled  | A REAL PROPERTY OF                                                                                                    |            |   |  |
|                      |                                                             |                   |                                  | Note: Up                                                                                           |                  | Sheet may take s        | ome time. Kindly  | wait for              | the process to | Contract of the Contract of the Contract of th | _Click on  |   |  |
|                      |                                                             |                   |                                  |                                                                                                    | Click            | here to download 1      | RE for signing th | e docum               | ent.           |                                                                                                    | 'Upload'   |   |  |
|                      | Content O                                                   | wned by Commerci. | al Taxes Depart                  | tment of Rajasthan.                                                                                |                  | e-Services              | I Ask Me Feedb    | ack   Mail            | Center Site Ma | Contact Us                                                                                                    |            |   |  |

Figure 6

### **Important Guidelines:**

- From now onwards Quarterly Returns Form VAT-10, CST, ET and LT have been merged in one Template so dealer needs to fill one combined form for all Tax Types.
- Dealers who are not registered under respective category are not allowed to upload / fill data in other part of the template. For Example. If a dealers is registered only in VAT and CST and if he has filled data in the Entry Tax details tab then the system will show error message on upload of the respective template.
- To take the print of the filled return document properly on your system (i.e. VAT-Form7A, VAT-Form8A etc), Users are advised to follow the below guidelines:
- From Excel option bar navigate to File (ALT+F) -->Page Setup and adjust the following print settings:
- Set orientation to Landscape
- Scaling adjust to 65% of the normal size
- Paper Size Legal

• Click Ok and print the page

#### Note:

 To fill up the return, you are required to download the templates from the website. It is advisable to download latest Template. You should have Microsoft Excel Sheet (Version may be 2003, 2007 or any higher version) installed in your computer for this purpose.

## VAT-10

 Download VATForm10\_2015.xls from <u>http://rajtax.gov.in/vatweb/eServices/eServeMain.jsp?viewPageNo=48</u> and other forms and save it in your local computer as shown in Screen-4

| My Profile                    | Temp       | lates for VAT & CST Returns                                                                                               |          |                         |
|-------------------------------|------------|----------------------------------------------------------------------------------------------------|----------|-------------------------|
| > View Profile                |            |                                                                                                    |          |                         |
| >Update Contact details       | Sr.<br>No. | Return Document                                                                                                    | Download | Last Uploaded Date      |
| Change Password               |            | Return Templates (Zipped Format of E-Returns Templates)                                                                   | <b>a</b> | Jan 1, 1970 12:00:00 AM |
| >e-Communication              |            | Category : VAT Quarterly Returns                                                                                          | Download |                         |
|                               | 1          | Form VAT-7A                                                                                                    | Download | Jan 1, 1970 12:00:00 AM |
| e-Services                    | + 3        | Form VAT-9A                                                                                                    | Download | Jan 1, 1970 12:00:00 AM |
| e-Schemes                     | +          | Form VAT-10 (For all returns till 31st-Mar-2011)<br>Form VAT-10(old) (For all returns from period 1st-Apr-2011 till 31st- | Cominate | 301 2, 2770 22:00:00 AM |
| e-Utilities                   | + 4        | Mar-2012)<br>Form VAT-10(new) (For all returns from period 1st-Apr-2012<br>onwards)                                       |          | Jan 1, 1970 12:00:00 AM |
| e-Services Guidelines         | + 5        | Form VAT-12                                                                                                    | Download | Jan 1, 1970 12:00:00 AM |
| e-Tracking and e-Verification | + 6        | Form VAT-48                                                                                                    | Download | Jan 1, 1970 12:00:00 AM |
|                               | 7          | Form VAT-50                                                                                                    | Download | Jan 1, 1970 12:00:00 AM |
| External Links                | + 8        | Details of use of Declaration Forms                                                                                       | Download | Jan 1, 1970 12:00:00 AM |
|                               | 9          | Sales against Declaration Forms:                                                                                          | Download | Jan 1, 1970 12:00:00 AM |
|                               | 10         | Account of Declaration Forms                                                                                              |          | Jan 1, 1970 12:00:00 AM |
|                               |            | Category : Return for Annual Assessment                                                                                   |          |                         |
|                               | 1          | Form VAT-10A(old)(For all returns till 31st-Mar-2011)<br>Form VAT-10A(new) (For all returns from 01st-Apr-2011 onwards)   |          | Jan 1, 1970 12:00:00 AM |
|                               |            | Category : Annual Return                                                                                                  |          |                         |
|                               | 1          | Form VAT-11(old) (For all returns till 31st-Mar-2011)<br>Form VAT-11(new) (For all returns from 01st-Apr-2011 onwards)    |          | Jan 1, 1970 12:00:00 AM |
|                               |            | Category : CST Quarterly Returns                                                                                          |          |                         |
|                               | 1          | Form CST-1 (For all returns till 31st-Mar-2011)                                                                           |          | Jan 1, 1970 12:00:00 AM |
|                               |            | Category : ET and LT Returns                                                                                              |          |                         |
|                               | 1          | ETLA-03 (For all returns from 01-April-2012)                                                                              |          | Jan 1, 1970 12:00:00 AM |
|                               | 2          | LTH-03(For all returns from 01-April-2012)                                                                                |          | Jan 1, 1970 12:00:00 AM |
|                               | 3          | ETLA-05(For all Annual returns from 01-April-2012)                                                                        |          | Apr 12, 2013 5:32:56 PM |

Figure 7

Following are the sample template screens for VAT-10\_2015

## **Step-4: Preparation of Template (How to Prepare Upload File)**

• Open the template by unzipping the folder. The form will open as shown in the below

| 🔀 🖬 🕶 • (* - ) 🗢<br>File Home Insert Page Layout Formulas Da                                                                                                    | VATForm_10_2016.xls [Compatibility Mode] - Microsoft Excel<br>ata Review View                                                                                                    | ∷ 6 ⊐<br>∷ 6 ⊃ |
|----------------------------------------------------------------------------------------------------|----------------------------------------------------------------------------------------------------|----------------|
| ¥ Cut         Verdana         10         Å <sup>*</sup> Å <sup>*</sup> Paste         Ø Format Plainter         B         I         I         I         Å <sup>*</sup> Å <sup>*</sup> Chipboard         G         Fornt         Fornt         G         Fornt         G | ■ ■     ≫     Wap Text       ■ ■     ⊕ Wap Text       ■ ■     ⊕ Wap Text       ■ ■     ⊕ Wap Text       ■     ■       ■     ■       ■     ■       ■     ■       ■     ■       ■     ■       ■     ■       ■     ■       ■     ■       ■     ■       ■     ■       ■     ■       ■     ■       ■     ■       ■     ■       ■     ■       ■     ■       ■     ■       ■     ■       ■     ■       ■     ■       ■     ■       ■     ■       ■     ■       ■     ■       ■     ■       ■     ■       ■     ■       ■     ■       ■     ■       ■     ■       ■     ■       ■     ■       ■     ■       ■     ■       ■     ■       ■     ■       ■     ■       ■     ■       ■     ■ <tr< th=""><th></th></tr<> |                |
| Security Warning Some active content has been disabled. Clic                                                                                                    |                                                                                                    | ×              |
| A 1<br>2<br>3 With Effect From 01-APR-2015<br>4<br>5<br>6<br>7<br>8<br>9<br>10<br>11<br>12<br>13<br>14<br>15                                                                                                    | B C D E F<br>VAT Form-10<br>GENERAL INFORMATION<br>Registration No. (TIN)*<br>Period From*<br>Period To*<br>BO-Sep-2015<br>Period From*<br>Period To*<br>Period To*                                                                                                    | D.4() =        |
| 16         17           18         19           20         21           21         Gross Turnover VAT: 66906333           22         Gross Turnover CST: 7845           23         Gross Turnover Total: 66914178           24         Gross Turnover Total: 66914178  | Pless Read Help Sheet before Proceeding.<br>After filling the data citick on wildate button to validate<br>the data and generate upload file<br>Validate<br>/ Turnover Not Lable to TAX / Purchase Tax / Reverse Tax / Input Tax / CST Turnover Detals / Detals of Tax Due / TDS Detals / Tax] 4                                                                                                    |                |

Figure 8

• Click on 'Options' Button.

| Image: Second second secon |                                                                                                    | 2 6 2<br>2 6 2 |
|----------------------------------------------------------------------------------------------------|----------------------------------------------------------------------------------------------------|----------------|
| S Cut<br>Copy -<br>Paste<br>Format Painter<br>Clipbeard Format Painter<br>Clipbeard Format Painter                                                                                                    |                                                                                                    |                |
| () Security Warning Some active content has been disabl                                                                                                    |                                                                                                    | ×              |
| A<br>1<br>2<br>3 With Effect From 01-APR-2015<br>4<br>5<br>6<br>7<br>8<br>9<br>10<br>10<br>11<br>12<br>13<br>14<br>15<br>15<br>16<br>17<br>18<br>19<br>20                                                                                                    | B C C C F F<br>VAT Form-10<br>Select 'Enable<br>Priod Ton' Begistration Nor(TW):<br>Priod Ton' Book to use the Macro utility for validate<br>Priod Ton' Book to use the Macro utility for validate<br>Priod and rep State the for Proceeding.<br>After filling the data click on validate button to validate<br>the data and generate upload file |                |
| <ul> <li>21 Gross Turnover VAT: 66906333</li> <li>22 Gross Turnover CST: 7845</li> <li>23 Gross Turnover Total: 66914178</li> <li>24 Gross Turnover Total: 66914178</li> <li>25 General Info Tax Labity 1 Tax Labit</li> </ul>                                                                                                    | ty 2 / Turnover Not Liable to TAX / Purchase Tax / Reverse Tax / Input Tax / CST Turnover Details / Details of Tax Due / TDS Details / Tax[] 4 🔅 🖷                                                                                                    | •              |
|                                                                                                    | Figure 9                                                                                                    |                |

- A Security Alert Screen will open as shown below.
- Always select 'Enable the content' Radio Button before filling any data in the Template as shown in Screen -6
- An instruction Screen as Shown in Screen -7 will pop up.

| File                         | <b>19 • (</b> ≌ -  ∓<br>Home 1 | nsert Pag                                                    | e Layout Form                 | ulas Da | ta Review                                                                                                    | v View                                                                                               | VATForm_10_2016                                                                                                    | xls [Compa                                       | tibility Mode] -          | Microsoft Ex   | cel                               |             |                  |                                                                                         | _ ∰ %<br>∧ <b>@</b> _ ∰ % |
|------------------------------|--------------------------------|--------------------------------------------------------------|-------------------------------|---------|----------------------------------------------------------------------------------------------------|----------------------------------------------------------------------------------------------------|----------------------------------------------------------------------------------------------------|--------------------------------------------------|---------------------------|----------------|-----------------------------------|-------------|------------------|-----------------------------------------------------------------------------------------|---------------------------|
| Paste                        | Format Painte                  | Verdana<br>B I                                               | + 10<br>Ⅱ -   Ⅲ -   ≦<br>Font | • A* A* | = = =                                                                                                    |                                                                                                    | Wrap Text                                                                                                    |                                                  | •<br>• 1 38 43<br>nber 15 |                | Format<br>as Table - St<br>Styles | Cell Insert | Delete Format    | E AutoSum * Arr Antonia<br>Fill * Sort & Find &<br>Clear * Filter * Select *<br>Editing |                           |
| 22 G<br>23 G<br>24 G<br>25 G | With Effe                      | VAT: 669<br>CST: 784<br>Total: 66<br>ET: 0<br>ET: 0<br>LT: 0 | 5<br>914178                   |         | GENERAL IN<br>Registratio<br>Period For<br>Period To <sup>-</sup><br>Picase Rei<br>After filling<br>the data a | IFORMATIC<br>In No.(TIN)<br>m*<br>Wis-<br>bble macro<br>bble macro<br>d Help She<br>data ond generat | D TForm-1( Instructions Note Please enable macr After filing the data after filing the data tet before Proceeding itid on validate button Validate Validate | is to use the l<br>click on Valid<br>to Validate | ate Button to vel         | date the data. | T Jungver                         | Detais / Dr | etals of Tax Due | Instructi<br>Screen                                                                     |                           |

• Now enter your 'TIN no.' and the 'Period From' date of the quarter for which returns is to be filled. The 'Period to Date' will get Auto populated (figure -11).

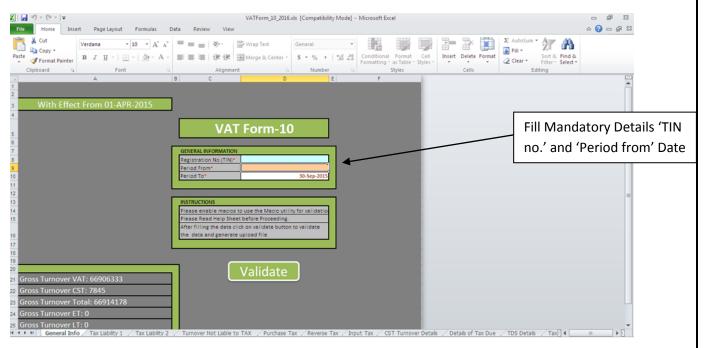

Figure 11

| (u) - (u - ) =                                                                                                    | VATForm_10_2016.xls [Compatibility Mode] - Microsoft Exc                                                                                                    |                                                                                                    |
|----------------------------------------------------------------------------------------------------|----------------------------------------------------------------------------------------------------|----------------------------------------------------------------------------------------------------|
| Home Insert Page Layout Form                                                                                                    | is Data Review View                                                                                                    | a 🚱 🗆 🖗 🕮                                                                                                    |
| K Cut     Verdana + 10 -     Verdana + 10 -     Verdana + 10 -     B I I I -   □ -   0     Pointer B I I -   0     Pointer B I I -   0                                 |                                                                                                    | Format Cell     Insert Delete Format     Cell     Styles     Cell     Cell |
| A Point                                                                                                    | B C D E F                                                                                                    | Styles Cells Ecolury                                                                                                    |
| Gross Turnover VAT: 66906333<br>Gross Turnover CST: 7845<br>Gross Turnover CST: 7845<br>Gross Turnover Total: 66914178<br>Gross Turnover ET: 0<br>Gross Turnover ET: 0 | VAT Form-10         DESTINATION         Begistration Ruo (TMH)       005100755         Discretion form       013101-2015         Discretion form       013101-2015         Begistration Ruo (TMH)       013101-2015         Discretion form       013101-2015         Begistration Ruo (TMH)       013101-2015         Begistration Ruo (TMH)       013101-2015         Begistration Ruo (TMH)       013101-2015         Begistration Ruo (TMH)       013101-2015         Begistration Ruo (TMH)       013101-2015         Begistration Ruo (TMH)       013101-2015         Begistration Ruo (TMH)       013101-2015         Display (TMH)       Display (TMH)         Display (TMH)       Display (TMH)         Display (TMH)       Display (TMH)         Display (TMH)       Display (TMH)         Display (TMH)       Display (TMH)         Display (TMH)       Display (TMH)         Display (TMH)       Display (TMH)         Display (TMH)       Display (TMH)         Display (TMH)       Display (TMH)         Display (TMH)       Display (TMH)         Display (TMH)       Display (TMH)         Display (TMH)       Display (TMH) | All Tabs for which VAT and<br>CST data is to be filled are<br>visible.                                                                                                    |

- You can fill data in Tax Liability 1 or can 'Mark Nil' as shown in figure 13.Click on 'Validate' in 'General Info' Tab to proceed to generate Upload file.
- The Instruction on how to fill data is shown under the path as <u>http://rajtax.gov.in/vatweb/download/returns/instructions\_VAT10.pdf</u>

| Cut<br>Paste<br>Clipboard Painter<br>Clipboard Painter                           | For                                    | $ \mathbf{n} - \mathbf{n}  =  \mathbf{A}^*  \mathbf{A}^*  =  \mathbf{n}^*  \mathbf{A}^* $<br>$ \mathbf{n}^* - \mathbf{n}^*  \mathbf{n}^*  =  \mathbf{n}^*  \mathbf{n}^* $ | Review View<br>= =   %·   =<br>= =   @ (# (# ))<br>Alignment<br>G | G I                     | 1 +<br>% + 1% +3 Fo<br>tumber 1, | inditional F<br>matting - as<br>Sty | les<br>K     | Cel            | te Format<br>S<br>M                   | Sort & Find &<br>Filter - Select<br>Editing |              |         |
|----------------------------------------------------------------------------------|----------------------------------------|----------------------------------------------------------------------------------------------------|-------------------------------------------------------------------|-------------------------|----------------------------------|-------------------------------------|--------------|----------------|---------------------------------------|---------------------------------------------|--------------|---------|
| Total Value of the work                                                          | s Contract* EC No                      |                                                                                                    | EC Date"                                                          | EC Issuing<br>Authority | Amount Received<br>From Awarder* | Rate of EC                          | Other Rate   | Amount of EC   | EC fee deposit<br>details(By Awarder) | EC fee deposit<br>details (By               | ф. Г         |         |
| 4<br>5 a5                                                                        |                                        | a6                                                                                                    | a7                                                                | a8                      | b                                | c                                   | c            | d              |                                       | Contractor)                                 |              |         |
| 8                                                                                | 1000.00 77<br>33333.00 345<br>34333.00 |                                                                                                    | 08-spr-2015                                                       | ofghh                   | 444.00<br>3335.00<br>3777.00     | 0.75                                |              | 6.66           | 3383.00                               | 0.00                                        |              |         |
| 20                                                                               |                                        |                                                                                                    |                                                                   |                         |                                  |                                     |              |                |                                       | Ad                                          | d or delete  | the     |
| 21<br>22<br>23                                                                   |                                        |                                                                                                    |                                                                   |                         | Mark Ni                          | il if th                            | e dat        | a is not       |                                       | no                                          | . rows as pe | er your |
| 24<br>25<br>26                                                                   | +                                      |                                                                                                    |                                                                   |                         | to be fil                        | led in                              | temp         | olate          |                                       | rec                                         | quirement    |         |
| 22<br>21<br>24<br>25<br>27<br>28<br>29<br>30<br>31<br>31<br>4 ◆ ▶ ⋫ ∠ General In | Mark NIL                               | 1 / Tax Labilty 2 / Tr                                                                                                    | umover Not Lable to TA                                            | X / Purchase Tax / Ri   | everse Tax 🦯 Input T             | ax _ CST                            | Turnover Det | ais 🔬 Detais o | f Tax Due 🏑 TDS                       | Details / Tax[1] 4                          |              |         |

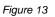

• Now click on 'Validate' in 'General Info' Tab to proceed to upload the .xls file.

| K Cut<br>Copy +<br>✓ Format Painter<br>Clipboard ™ |         | ■ = =   ※・・   計Wrap<br>E E E 目 使使 図 Merge<br>Alignment                     | Text Number                                   |                               | Format Cell<br>• as Table + Styles +<br>Styles | Insert Delete Format<br>Cells | Σ AutoSum *<br>Fill *<br>Z Clear *<br>Editing |             |
|----------------------------------------------------|---------|----------------------------------------------------------------------------|-----------------------------------------------|-------------------------------|------------------------------------------------|-------------------------------|-----------------------------------------------|-------------|
| A                                                  | 8       | C VAT Fo                                                                   | ₀<br>rm-10                                    | E F                           |                                                |                               |                                               |             |
|                                                    | Γ       | GENERAL INFORMATION<br>Registration No.(TIN)*                              | 08551008751                                   |                               |                                                |                               |                                               |             |
|                                                    |         | Period From* Period To*                                                    | 01-jul-2019<br>30-Sep-2019<br>Aicrosoft Excel | 0                             |                                                |                               | ſ                                             | Click 'Yes' |
|                                                    |         | INSTRUCTIONS<br>Please enable macros to use<br>Please Read Help Sheet befo | No error found in Do you want to g            | sheet.<br>enerate upload file |                                                |                               |                                               | to proceed  |
|                                                    |         | After filling the data click on<br>the data and generate uploa             | Yes                                           | No                            |                                                |                               | -                                             |             |
| oss Turnover VAT: 66                               | 906333  | Val                                                                        | idate                                         |                               |                                                |                               |                                               |             |
| oss Turnover CST: 784<br>oss Turnover Total: 60    | 15      |                                                                            |                                               |                               |                                                |                               |                                               |             |
| oss Turnover ET: 0                                 | 5914178 |                                                                            |                                               |                               |                                                |                               |                                               |             |
| oss Turnover LT: 0                                 |         |                                                                            |                                               |                               |                                                |                               |                                               |             |

Figure 14

• On Click of "Yes" a dialogue box will get open to save the file generated on your Local Machine. Please find below figure - 15

| 00                 | ter 🕨 C (C:) 🕨         |                    |                    | • 4 Search C (C)             | Sort & Find &<br>Filter * Select * |
|--------------------|------------------------|--------------------|--------------------|------------------------------|------------------------------------|
| organize 👻 New fol | der                    |                    |                    | ⊫ • 0                        | iting                              |
| Nicrosoft Excel    | Name                   | Date modified      | Type Size          | ·                            |                                    |
| increased and      | CamStudio 2.7          | 7/25/2016 10:53 AM | File folder        |                              |                                    |
| 4 🚖 Favorites      | GoGreen_Final          | 5/30/2014 8:51 PM  | File folder        |                              |                                    |
| E Desktop          | 🕌 Intel                | 10/9/2011 2:42 PM  | File folder        |                              |                                    |
| Downloads          | 🕌 J Developer          | 9/4/2015 12:11 PM  | File folder        |                              |                                    |
| Secent Places      | 🍶 jd-gui-windows-1.4.0 | 5/20/2016 10:15 AM | File folder        |                              |                                    |
|                    | 🍰 MSOCache             | 8/6/2013 12:24 PM  | File folder        |                              |                                    |
| a 📷 Libraries      | 🕌 Oracle               | 7/31/2013 11:41 AM | File folder        |                              |                                    |
| > Documents        | 🎍 PerfLogs             | 7/14/2009 8:07 AM  | File folder        |                              |                                    |
| Music              | 🌲 prod_wrkspc          | 5/26/2016 4:35 PM  | File folder        |                              |                                    |
| P S Pictures       | 🌽 Program Files        | 8/12/2016 2:04 PM  | File folder        |                              |                                    |
| P 🗟 Subversion     | 🇼 ProgramData          | 8/9/2016 10:37 AM  | File folder        |                              |                                    |
| > 🗧 Videos         | 🍶 Sametime             | 9/2/2015 5:53 PM   | File folder        |                              |                                    |
|                    | 🌡 🎍 SymCache           | 12/14/2015 11:23   | File folder        |                              |                                    |
| 4 📜 Computer       | 👪 upload               | 5/31/2016 7:53 PM  | File folder        |                              |                                    |
| ▶ 🚰 C (C:)         | 🍰 Users                | 6/4/2016 10:06 PM  | File folder        |                              |                                    |
| Tui D (D:)         | - 🎳 Windows            | 8/12/2016 11:22 AM | File folder        | -                            |                                    |
| Tu File name: VAT  | Form_10_2016.xls       |                    |                    | •                            |                                    |
| Save as type: Exce | d Files (*.xls)        |                    |                    | •                            |                                    |
| Tui Authors: Value | ed Customer Tags       | Add a tag          | Title: Add a title | Subject: Specify the subject |                                    |
| Tur                |                        |                    |                    | Tools - Save Cancel          |                                    |

Figure 15

• If you are registered in Entry Tax then fill data in the Tabs as shown in figure -16

| ile Home In:          | sert Page Layout Form          | ulas Data Reviev         | v View    | VATForm_10_2016.    | kis (Compatibili   | ity Modej - | Microsoft Ex              | cel                    |          |           |        |   |         |                             |            | ۵ 🕜  | 00   |
|-----------------------|--------------------------------|--------------------------|-----------|---------------------|--------------------|-------------|---------------------------|------------------------|----------|-----------|--------|---|---------|-----------------------------|------------|------|------|
| Cut                   | Calibri - 11                   | 1                        |           | Wrap Text           | General            | *           | 55                        |                        |          | + m       | 省      |   | Σ Auto5 | Zľ                          | Find &     |      |      |
| Clipboard 7           |                                | · A · 臣喜道                | Alignmen  | Merge & Center *    | \$ - % ;<br>Number |             | Conditional<br>Formatting | - as Table -<br>Styles | Styles - | *         | Cells  | * | 2 Clear | Filter                      | - Select - |      |      |
| cipotaro -            | A                              | 8                        | Magningen | C                   | riumper            |             | D                         | 20165                  | 18       |           | E      |   |         | F                           | e.         | . 1  | 1 6  |
| G. Entry Tax          |                                |                          |           |                     |                    |             |                           |                        |          |           |        |   |         |                             |            |      |      |
| G1. Total Turnover of | f purchases of goods bought fr | om outside the state     |           |                     |                    |             |                           |                        |          |           |        |   |         |                             |            |      |      |
|                       | f goods return under rule 12 d |                          | 1         |                     |                    |             |                           |                        |          |           |        |   |         |                             |            |      |      |
|                       | f purchases of goods bought fr |                          |           | from payment of tax | u/s 9              |             |                           |                        |          |           |        |   |         |                             |            |      |      |
|                       | goods purchased during the re  | turn period (G1 - G2-G3) | )         |                     |                    |             |                           |                        |          |           |        |   | -       |                             |            | 0.00 |      |
| G 5. Particulars      |                                |                          |           |                     |                    |             |                           |                        | 10.00    |           |        |   |         |                             |            | _    |      |
| Commodity             |                                | Commodity If Othe        | 275       | Value               | Te                 | ax Rate     |                           |                        | Tax Rat  | e If Othe | 15     |   | Amou    | nt of Tax                   |            |      | 0    |
|                       |                                |                          |           |                     |                    |             |                           |                        |          |           | 10     |   |         |                             |            |      |      |
| -                     | A                              | A                        |           | В                   |                    |             | C                         |                        | -        |           | с      |   |         |                             | -          |      | ••   |
|                       | A                              | A                        |           | 6                   |                    |             | C                         |                        |          |           | c      | F | ill E   | ntry <sup>-</sup>           | Тах с      | leta | ils  |
|                       | A                              | A                        |           | 8                   |                    |             | C                         |                        |          |           | c      |   |         | ntry <sup>-</sup>           |            | leta | ils  |
|                       | Α                              | A                        |           | 8                   |                    |             | C                         |                        |          |           | c      |   |         | -                           |            | leta | ils  |
|                       | A                              | A                        |           | 8                   |                    | _           | C                         |                        |          |           | c      |   |         | ntry <sup>-</sup><br>oplica |            | leta | ils  |
|                       | A                              | A                        |           | 8                   |                    |             | C                         |                        |          |           | C      |   |         | -                           |            | leta | ils  |
|                       | A                              | A                        |           | 8                   |                    |             | C                         |                        |          |           | c      |   |         | -                           |            | leta | ils  |
|                       | A                              | A                        |           |                     |                    |             | <u>с</u>                  |                        |          |           | c      |   |         | -                           |            | leta | ils  |
|                       | A                              | A                        |           |                     |                    |             | С                         |                        |          |           |        |   |         | -                           |            | leta | ils  |
|                       | A                              | A                        |           |                     |                    |             | C                         |                        |          |           | -      |   |         | -                           |            | leta | iils |
|                       | A                              | A                        |           |                     |                    |             | C                         |                        |          |           |        |   |         | -                           |            | leta | iils |
|                       | A                              | A                        |           |                     |                    |             | C                         |                        |          |           | /      |   |         | -                           |            | leta | iils |
|                       | A                              | A                        |           |                     |                    |             | C                         |                        |          | _         |        |   |         | -                           |            | leta | iils |
|                       | A                              | A                        |           |                     |                    |             | C                         |                        |          | _         | ·<br>/ |   |         | -                           |            | leta | iils |
|                       | A                              |                          |           | 8                   |                    |             | C                         |                        | /        | /         |        |   |         | -                           |            | leta | iils |
|                       | A                              | A                        |           | 8                   |                    |             | C                         |                        | /        | /         | ·<br>/ |   |         | -                           |            | leta | iils |
|                       | A                              |                          |           |                     |                    |             | C                         |                        |          | /         | /      |   |         | -                           |            | leta | iils |
|                       | A                              |                          |           |                     |                    |             | C                         |                        | /        | /         | /      |   |         | -                           |            | leta | iils |
|                       | A                              |                          |           | B                   |                    |             |                           | _                      |          | /         |        |   |         | -                           |            | leta | ils  |
|                       | A                              |                          |           |                     |                    |             |                           | _                      |          | /         |        |   |         | -                           |            | leta | ils  |
|                       | A                              |                          |           |                     |                    |             |                           | _                      |          | /         |        |   |         | -                           |            | leta | ils  |

Figure 16

• Similarly fill data in Luxury Tax details if you are exclusively dealing in Luxury Tax details or both. For example if you are exclusively dealing in Luxury tax then fill Luxury Tin no. in 'General Info' Tab and proceed to fill data only in Luxury Tax Details and proceed as Screen - 10 and Screen -11 and generate the .xls file.

| 🛃 il) = (li =  =                          |                             |                 |                           | VATForm_10_2016.xl | ls [Compatibility M | ode] - Microsoft Excel |                  |                    |                             | - 6           |
|-------------------------------------------|-----------------------------|-----------------|---------------------------|--------------------|---------------------|------------------------|------------------|--------------------|-----------------------------|---------------|
| ile Home                                  | Insert Page Layout          | Formulas Da     | ata Review View           |                    |                     |                        |                  |                    |                             | a 🕜 🗆 🖻       |
| Cut                                       | Calibri •                   | 12 · A A        |                           | Wrap Text          | General             | Conditional Form       | at cell Insert D |                    | Sum * Arr A                 |               |
| <ul> <li>Format Pain</li> </ul>           |                             |                 | 三三三 決決 図                  |                    |                     |                        |                  |                    | F Filter Select *           |               |
| Clipboard                                 | G Font                      | 9               | Alignment                 | 9                  | Number              | G Styles               | н                | Cells              | Editing                     | 1 12          |
| A<br>H. Luxury Tax                        | 8                           | C               | U                         | E                  | -                   | G                      | n                |                    |                             |               |
|                                           | tels and Receipts thereof:  |                 |                           |                    |                     |                        |                  | Eill I             | uxury T <b>a</b> x d        | lotails       |
|                                           |                             | Name of Month   | Receipts during the month | Tax Rate           | Tax Rate If Other   | Amount of Tax          | Area of Land     | Rate of            | unury run c                 | ictuns        |
| Hotel/Marriage                            |                             |                 |                           |                    |                     |                        |                  | /:f ^.             | nlicahla                    |               |
| Garden                                    |                             |                 |                           |                    |                     |                        |                  |                    | oplicab <b>/</b> e)         |               |
|                                           | A                           |                 | B                         | с                  | С                   | D                      |                  |                    |                             |               |
|                                           |                             | 4               |                           |                    |                     |                        |                  |                    |                             |               |
|                                           |                             | 4               |                           |                    |                     |                        |                  |                    |                             | 8             |
|                                           |                             |                 |                           |                    |                     |                        |                  |                    |                             | 8             |
|                                           |                             |                 |                           |                    |                     |                        |                  |                    | ····· /                     | 8             |
|                                           |                             | 1               |                           |                    |                     |                        |                  |                    |                             | 8             |
|                                           |                             | 1               |                           |                    |                     |                        |                  |                    |                             | 8<br>8        |
|                                           |                             |                 |                           |                    |                     |                        |                  |                    |                             |               |
|                                           |                             |                 |                           |                    |                     |                        |                  |                    |                             | Ĩ             |
|                                           |                             |                 |                           |                    |                     |                        |                  |                    |                             | Ĩ             |
|                                           |                             |                 |                           |                    |                     |                        |                  |                    |                             | Ï             |
|                                           |                             |                 |                           |                    |                     |                        |                  |                    |                             | 8             |
|                                           |                             |                 |                           |                    |                     |                        |                  |                    |                             | 8             |
|                                           |                             |                 |                           |                    |                     |                        |                  |                    |                             |               |
|                                           |                             |                 |                           |                    |                     |                        |                  |                    |                             | <u> </u>      |
| Total                                     |                             |                 | 0.00                      |                    |                     | 0.00                   | 0.00             | 0.00               | 0.0                         | 0             |
| H 2. Amount of Tax of                     |                             | an and loss for |                           |                    |                     |                        |                  | /                  |                             |               |
| H 3. Details of Tax di<br>Tax Period From | Tax Period To               | Due Date        | Tax due                   | Tax Deposited      | Date Of Deposit     | Delay in Deposit       | Interest Due     | Interest Deposited | Date Of Deposit Of Interest | Mode of       |
| Tax Period Prom                           | Tax Period To               | Due Date        | rax que                   | rax Deposited      | Date Of Deposit     | Delay III Deposit      | miterest Due     | interest Deposited | Date of Deposit of interest | Deposit for 1 |
|                                           |                             |                 |                           |                    |                     |                        |                  |                    |                             | Deposit for   |
|                                           |                             |                 |                           |                    |                     |                        |                  |                    |                             |               |
|                                           |                             |                 |                           |                    |                     |                        |                  |                    |                             |               |
|                                           |                             |                 |                           |                    |                     |                        |                  |                    |                             |               |
|                                           | urnover Details 🖉 Details ( |                 |                           |                    |                     |                        |                  |                    |                             |               |

Figure 17

**Note:** You can add the date and save it for future reference. The sheets will ask you to select save changes.

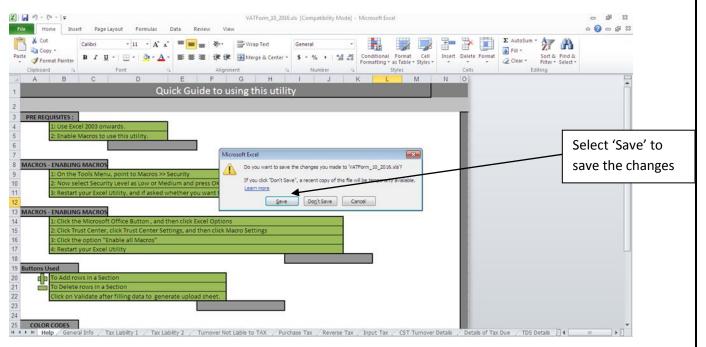

Figure 18

## Step-5: Uploading the Template

• Now proceeding from Step -2, you can upload the file that has been created and saved in your Local machine. Fill all details as shown in Screen -3 and Click on 'Upload'

| Act/Rules -                   | Forms <del>-</del> | Tax Rates <del>-</del> | Notification -   | Judgemen       | ts 🗸 Schemes 🗸                                   | GST      | - I       | Help <del>-</del> | Contact U   | ls <del>+</del>         |          |
|-------------------------------|--------------------|------------------------|------------------|----------------|--------------------------------------------------|----------|-----------|-------------------|-------------|-------------------------|----------|
| AMG INDUSTRIES : 08100008500  |                    |                        |                  |                |                                                  |          |           |                   | Google Sea  | arch                    | <u>م</u> |
| My Profile                    | Те                 | mplates Last Up        | dated on July    | 2010           |                                                  |          |           |                   |             |                         |          |
| >View Profile                 |                    |                        |                  |                |                                                  |          |           |                   |             |                         |          |
| >Update Contact details       |                    |                        |                  | Click          | here to download tem                             | nlates   |           |                   |             |                         |          |
| > Change Password             |                    |                        |                  |                |                                                  |          |           |                   |             |                         |          |
| >e-Communication              |                    |                        |                  |                | Return Per                                       | iod Det  | tails     |                   |             |                         |          |
|                               | Y                  | ear :*                 |                  | 2015-2016 •    |                                                  |          | Assessn   | nent Cate         | egory:      | Annually 🔻              |          |
| e-Services                    |                    | eturn Type*            |                  | Quarterly •    |                                                  |          |           |                   |             |                         |          |
|                               |                    | eturn Period:*         |                  | 1 July-30 Sept | ember 🔻                                          |          |           |                   |             |                         |          |
|                               |                    | rom Date :*            |                  | 01/07/2015     |                                                  |          | To Date   |                   |             | 30/09/2015              |          |
| e-Services Guidelines         | +                  | Returns F              | iling - Selectio | n of Document  | ts- Documents Checke                             | d Below  | will be N | il Docum          | ents and NO | T required to be upload | ded      |
| e-Tracking and e-Verification | +                  | Select All - File Ni   | il Returns       |                |                                                  |          |           |                   |             |                         |          |
| External Links                | +                  | VAT 10                 |                  |                | VAT 7A                                           |          |           | 1                 | VAT 8A      |                         |          |
|                               | D                  | ocument Type:*         |                  | VAT-10         |                                                  | •        |           |                   |             |                         |          |
|                               | S                  | elect type:            |                  | ●Original ○F   | Revised                                          |          |           |                   |             |                         |          |
|                               | D                  | ocument to be Upl      | oaded *          | Choose File    | VATForm_10_2016_                                 | _upload. | .xls      |                   |             |                         |          |
|                               | En                 | ter Answer of Arit     | hmetic Question  | Gab1v G        | abiv 😽                                           |          |           |                   |             |                         |          |
|                               |                    |                        |                  | Upload         | Submitted Forms                                  | Gen      | erate Acl | knowled           | gement      |                         |          |
|                               |                    |                        |                  |                | rns / Generate Dupl                              |          |           |                   |             |                         |          |
|                               |                    | Note: Upl              |                  |                | ake some time. Kindly<br>load JRE for signing th |          |           | cess to o         | complete.   |                         |          |
|                               |                    |                        |                  |                | Uploading th                                     | ne file  |           |                   |             |                         |          |

Figure 19

| Skip to Main Content Select Then                                  |           | epartmer    |                   |                   |                |                 |             |                         | C+Log out          |
|-------------------------------------------------------------------|-----------|-------------|-------------------|-------------------|----------------|-----------------|-------------|-------------------------|--------------------|
| Organization - Act/Rule                                           | s∓ Forms∓ | Tax Rates 🗸 | Notification +    | Judgements -      | Schemes -      | GST 👻           | Help +      | Contact Us +            | रतत्वमेव जवते      |
| AMG INDUSTRIES : 08100008500                                      | 1         |             |                   |                   |                |                 |             | Google Search           | Q                  |
| My Profile                                                        |           |             |                   |                   | Summary        | Of Upload       |             |                         |                    |
| > Update Contact details                                          |           | Plea        | se wait while t   | the data is being | alidated ••••  |                 |             |                         |                    |
| >Change Password                                                  |           |             | Se truit truite t | are unto 15 being | unduccu        |                 |             |                         |                    |
| >e-Communication                                                  |           |             |                   |                   |                |                 |             |                         |                    |
| e-Services                                                        | +         |             |                   |                   |                |                 |             |                         |                    |
| e-Schemes                                                         | +         |             |                   |                   |                |                 |             |                         |                    |
| e-Utilities                                                       | ÷         |             |                   |                   |                |                 |             |                         |                    |
| e-Services Guidelines                                             | +         |             |                   |                   |                |                 |             |                         |                    |
| e-Tracking and e-Verification                                     | +         |             |                   |                   |                |                 |             |                         |                    |
| External Links                                                    | +         |             |                   |                   |                |                 |             |                         |                    |
| © Content Owned by Corr<br>TATA<br>Managed and Designed<br>© 2016 |           |             |                   | e-Services        | Ask Me   Feedb | sck   Mail Cent | er Site Map | Contact Us Terms of Use | Compatibility View |
|                                                                   |           |             |                   | Figure 20         |                |                 |             |                         |                    |

• In the above Screen the data is being validated.

| Act/Rules → Form:               | Is - Tax R 01hw524161.ind        | dia.tcs.com says: |                                                                  | X<br>Help - Co                      | ontact Us <del>-</del> |                         |
|---------------------------------|----------------------------------|-------------------|------------------------------------------------------------------|-------------------------------------|------------------------|-------------------------|
| AMG INDUSTRIES : 08100008500    |                                  |                   | expire in 5 minutes and 0 second(                                |                                     |                        | time out message        |
| My Profile                      | Templates                        |                   | ОК                                                               |                                     |                        | ppears, if the Login is |
| >View Profile                   |                                  |                   |                                                                  |                                     | Idl                    | le for more than 5      |
| >Update Contact details         |                                  | Click             | k here to download templates                                     |                                     | mi                     | ins                     |
| >Change Password                |                                  | - Intern          | There to dominate templetes                                      |                                     |                        |                         |
| >e-Communication                |                                  |                   | Return Period De                                                 | tails                               |                        |                         |
|                                 | Year :*                          | 2015-2016 •       |                                                                  | Assessment Category                 | Annually               | ¥                       |
| e-Services +                    | Return Type*                     | Quarterly •       |                                                                  |                                     |                        |                         |
| e-Schemes +                     | Return Period:*                  | 1 July-30 Sept    | tember 🔻                                                         |                                     |                        |                         |
| e-Utilities +                   | From Date :*                     | 01/07/2015        |                                                                  | To Date :                           | 30/09/2015             |                         |
| e-Services Guidelines +         |                                  |                   | ts- Documents Checked Below                                      |                                     |                        |                         |
| e-Tracking and e-Verification + | Select All - File Nil Returns    | fion of bocullen  | G <sup>*</sup> Dottimenta encores seren                          | The production of the second second | and hor required to    | be uploaded             |
| External Links +                | U VAT 10                         |                   | VAT 7A                                                           | II VA                               | AT 8A                  |                         |
|                                 | Document Type:*                  | VAT-10            | *                                                                |                                     |                        |                         |
|                                 | Select type:*                    | Original      Or  | Revised                                                          |                                     |                        |                         |
|                                 | Document to be Uploaded *        |                   | No file chosen                                                   |                                     |                        |                         |
|                                 | Enter Answer of Arithmetic Quest | tion * WaJ9g      | <b>4</b> 9                                                       |                                     |                        |                         |
|                                 |                                  | Upload            | Submitted Forms Gen                                              | nerate Acknowledgeme                | nt                     |                         |
|                                 |                                  |                   | urns / Generate Duplicate Ac                                     |                                     |                        |                         |
|                                 |                                  |                   | ake some time. Kindly wait fo<br>lload JRE for sianina the docur |                                     | plete.                 |                         |

Figure 21

**Note:** In case if the Login Session is inactive for more than 5 min of time, an alert message will pop up. So in order to proceed smoothly Please refresh the screen.

• If no error in found in data, then proceed to click on 'Submit' Button.

| Skip to Main Content S                         | elect Th <mark>e</mark> m | e: Resize Font: A-                                                         | A- A A+ A++                        |                     |                                         |                  |                                                                 | C+Log out                              |      |
|------------------------------------------------|---------------------------|----------------------------------------------------------------------------|------------------------------------|---------------------|-----------------------------------------|------------------|-----------------------------------------------------------------|----------------------------------------|------|
|                                                |                           | Taxes Departme                                                             | ent                                |                     |                                         |                  | Γ                                                               | Template got                           |      |
| - Andreader                                    |                           | nent of Rajasthan                                                          |                                    |                     |                                         |                  |                                                                 | successfully upload                    | led. |
| AMG INDUSTRIES : 081                           | Act/Rules                 | s → Forms → Tax Rates →                                                    | Notification -                     | Judgements +        | Schemes +                               | GST 👻            | Help  Contact Us Google Search                                  | Select 'Submit' to                     | ieu. |
| My Profile                                     |                           |                                                                            |                                    |                     |                                         |                  | G gie Gearch                                                    | proceed.                               |      |
| >View Profile                                  |                           |                                                                            |                                    |                     | Summary                                 | Of Upload        |                                                                 | proceed.                               |      |
| >Update Contact details                        |                           |                                                                            |                                    | No                  | errors found in                         | the uploaded     | l form                                                          |                                        |      |
| >Change Password                               |                           |                                                                            |                                    |                     | Submit                                  | Cancel           |                                                                 |                                        |      |
| >e-Communication                               |                           |                                                                            |                                    |                     |                                         |                  |                                                                 |                                        |      |
| e-Services                                     |                           | +                                                                          |                                    |                     |                                         |                  |                                                                 |                                        |      |
| e-Schemes<br>e-Utilities                       |                           | +                                                                          |                                    |                     |                                         |                  |                                                                 |                                        |      |
| e-Services Guidelines                          |                           | +                                                                          |                                    |                     |                                         |                  |                                                                 |                                        |      |
| e-Tracking and e-Veri                          | ication                   | +                                                                          |                                    |                     |                                         |                  |                                                                 |                                        |      |
| External Links                                 | net by Com                | +<br>mercial Taxes Department of Rajasthan                                 |                                    | a Province          | Ash Ma   Escala                         | anh Mal Can      | and Shattan Contract the Town                                   | ALL THE ALL MADE IN CASE OF A DECISION |      |
| TATA Managed a                                 |                           | by Tata Consultancy Services Ltd.                                          |                                    | e-Services          | Aak Me   Peedo                          | аск   максеп     | Security C                                                      |                                        |      |
| © 2016                                         |                           |                                                                            |                                    |                     |                                         |                  | Total Visits                                                    | i: 194981 Last Updated: 14/07/2016     |      |
|                                                |                           |                                                                            |                                    | Figure 22           |                                         |                  |                                                                 |                                        |      |
| My Profile<br>My Profile                       | ]                         | Templates Last t                                                           | Jpdated on July 201                |                     |                                         | ,,,,,            |                                                                 |                                        |      |
| vill be shown, where                           |                           |                                                                            |                                    |                     | to download tem                         |                  |                                                                 |                                        |      |
|                                                |                           | 4161.india.tcs.com/vatweb/Upload.<br>v524161.india.tcs.com/vatw            |                                    |                     |                                         |                  | and Calendaria                                                  | erreller w                             |      |
| ou can View/ Delete<br>hem                     |                           |                                                                            | List of Returns Forn               |                     | 000000000000000000000000000000000000000 |                  | sment Category: An                                              | nually 🔻                               |      |
|                                                | Period F                  | rom: 01/04/2015 To 30/                                                     |                                    |                     |                                         |                  |                                                                 |                                        |      |
| e-Utilities                                    |                           | Type: Original                                                             |                                    |                     |                                         |                  | ste : 30/                                                       | 06/2015                                |      |
| e-Services Guidelines<br>e-Tracking and e-Veri |                           |                                                                            | ete All Return Docu                | iments<br>Sheets to | Sheets                                  |                  | Nil Documents and NOT requ                                      | uired to On Click of                   |      |
| External Links                                 | SK.No.                    | Document Name                                                              | Uploaded Date<br>22/08/2016        | Upload              | Uploaded                                | Delete           | VAT 8A                                                          | 'Submitted for                         | ·ms' |
|                                                | 1                         | VAT-10<br>VAT-07A                                                          | 16:08:18<br>22/08/2016             | 0                   | 0                                       | Delete<br>Delete |                                                                 |                                        |      |
|                                                | 3                         | VAT-08A                                                                    | 16:17:11<br>22/08/2016<br>16:17:16 | 0                   | 0                                       | Delete           |                                                                 |                                        |      |
|                                                | 4                         | Supporting Document for E-<br>Returns                                      | 22/08/2016<br>16:19:10             |                     |                                         | Delete           |                                                                 |                                        |      |
|                                                |                           |                                                                            |                                    |                     |                                         |                  | cknowledgement                                                  |                                        |      |
|                                                |                           |                                                                            |                                    |                     |                                         |                  | edgement Receipt                                                |                                        |      |
|                                                |                           |                                                                            |                                    |                     |                                         |                  | rocess to complete.                                             |                                        |      |
|                                                |                           |                                                                            |                                    |                     |                                         |                  | ]                                                               |                                        |      |
|                                                |                           | nercial Taxes Department of Rajasthan<br>by Tata Consultancy Services Ltd. |                                    | e-Services          | Ask Me   Feedb                          | ack   Mail Cen   | ter   Site Map   Contact Us   Terr<br>Security C<br>Total Visit |                                        |      |
|                                                |                           |                                                                            |                                    | Figure 23           |                                         |                  |                                                                 |                                        |      |

| w524161.india.tcs.com/vatweb/retu<br>Lhw524161.india.tcs.com/va |                  |                              |          |     |          |     |              |           | omUp           |                  | •   •   ×<br>e |          |         |         |
|-----------------------------------------------------------------|------------------|------------------------------|----------|-----|----------|-----|--------------|-----------|----------------|------------------|----------------|----------|---------|---------|
|                                                                 |                  | FORM<br>ule 19 of RVAT Rules | 1 VAT-10 |     |          |     |              |           | Origi          |                  |                | *<br>•   |         |         |
| 01 General Information                                          |                  |                              |          |     |          |     |              |           |                |                  | - I            |          |         |         |
| 1.1 Registration                                                | No.(TIN)         | 1.2 Year                     |          |     |          |     | 1.3 Retu     | rn period |                |                  |                | <u> </u> |         |         |
| 08100008                                                        |                  | 2015-2016                    | From     |     | DD<br>01 |     | YYYY<br>2015 | То        | DD MI<br>30 06 | 1 YYYY<br>2015 4 |                |          | w of VA |         |
| 1.4 Full Name of Dealer :                                       | AMG INDUSTRIES   |                              |          |     |          |     |              |           |                |                  | -              | in :     | Submitt | ea Forn |
| 1.5 Address : SFDF, SFSW                                        | FS, AJMER, RAJAS | THAN                         |          |     |          |     |              |           |                |                  |                |          |         |         |
| 1.6 Phone No : 999666555                                        | 5                |                              | 1.7 Emai | Add | ires     | abc | e@vat.con    | n         |                |                  |                | L        |         | 1       |
| Gross Turnover(VAT)                                             | 66906333.0       | •                            |          |     |          |     |              |           |                |                  |                |          |         |         |
| Gross Turnover(CST)                                             | 7845.00          | 0                            |          |     |          |     |              |           |                |                  |                |          |         | 1       |
| Gross Turnover(ET)                                              | 0.00             |                              |          |     |          |     |              |           |                |                  |                |          |         | 1       |
| Gross Turnover(LT)                                              | 0.00             |                              |          |     |          |     |              |           |                |                  |                |          |         |         |
| Gross Turnover(VAT + CST + LT)                                  |                  | 00                           |          |     |          |     |              |           |                |                  |                |          |         | 1       |
| B. Turnover                                                     |                  |                              |          |     |          |     |              |           |                |                  |                |          |         |         |
| B1. Tax Liability                                               |                  |                              |          |     |          |     |              |           |                |                  |                |          |         | 1       |
|                                                                 |                  |                              |          |     |          |     |              |           |                |                  |                | -        |         |         |

## • The View of VAT form is shown in Screen above

| AMG INDUSTRIES : 08100008500                                |                                   |                                                                  |                         | Google Se        | arch              | Q                     |         |
|-------------------------------------------------------------|-----------------------------------|------------------------------------------------------------------|-------------------------|------------------|-------------------|-----------------------|---------|
| My Profile                                                  | Templates Last Updated on .       | July 2010                                                        |                         |                  |                   |                       |         |
| View Profile     Update Contact details     Change Password |                                   | Click here to download                                           | templates               |                  |                   |                       |         |
| >e-Communication                                            |                                   | Return                                                           | Period Details          |                  |                   |                       |         |
|                                                             | Year :*                           | 2015-2016 🔻                                                      | Assessm                 | ent Category:    | Annually <b>*</b> |                       |         |
| e-Services                                                  | + Return Type*                    | Quarterly 🔻                                                      |                         |                  |                   |                       |         |
| e-Schemes                                                   | + Return Period:*                 | 1 April-30 June                                                  |                         |                  |                   |                       |         |
| e-Utilities                                                 | + From Date :"                    | 01/04/2015                                                       | To Date                 | :                | 30/06/2015        |                       |         |
| e-Services Guidelines                                       | +                                 | ection of Documents- Documents Ch                                | ecked Below will be Nil | Documents and NO |                   | uploaded              |         |
| e-Tracking and e-Verification                               | + 🔲 Select All - File Nil Returns |                                                                  |                         |                  |                   |                       |         |
| External Links                                              | + VAT 10                          | VAT 7A                                                           |                         | VAT 8A           |                   |                       |         |
|                                                             |                                   | w are not required to be uploaded.                               | They will automatica    |                  | n your latest pr  | evious return.        |         |
|                                                             | UAT 10                            | VAT 7A                                                           |                         | 🔲 VAT 8A         |                   |                       |         |
|                                                             | Document Type:"                   | Select                                                           | •                       |                  |                   |                       |         |
|                                                             | Select type:*                     | Original Revised                                                 |                         | Acknowledgeme    | nt No. 9990002    | 6155                  |         |
| se of Revised Returns,                                      | Document to be Uploaded *         | Choose File No file chosen                                       |                         |                  |                   |                       |         |
| ious Acknowledgment                                         |                                   | Upload Submitted For                                             |                         |                  |                   | Forms up<br>are prese |         |
| s shown                                                     | Note: Unleading the               | View eReturns / Generate D<br>Excel Sheet may take some time. Ki |                         |                  |                   | -                     |         |
|                                                             |                                   | Click here to download JRE for signin                            |                         | ess to complete. |                   | 'Submitte             | ed Forr |
|                                                             |                                   | -                                                                | -                       |                  |                   |                       |         |

- In case if you are filling return of the given Quarter again, then the 'Revised' button will get automatically selected along with the Acknowledgment No. of the previous return being filled.—specify original
- In case Original return is being filed then in 'Select Type' the 'Original' is auto selected.

| My Profile                                         | Templates<br>01hw524161.india.tcs | s.com savs:                                    | ×                                               |                   |
|----------------------------------------------------|-----------------------------------|------------------------------------------------|-------------------------------------------------|-------------------|
| >View Profile                                      |                                   | ent is generated, no more return documents can |                                                 |                   |
| >Update Contact details                            | be attached.                      |                                                |                                                 |                   |
| >Change Password                                   | Prevent this page from            | n creating additional dialogs.                 |                                                 |                   |
| >e-Communication                                   |                                   | OK Cancel                                      |                                                 |                   |
|                                                    | Year :*                           | Cancer                                         | ssment Category: Annually *                     |                   |
| e-Services +                                       | Return Type* Qu                   | uarterly 🔻                                     |                                                 | <b>T</b>          |
| e-Schemes +                                        | Return Period:" 1                 | April-30 June 🔻                                |                                                 | Prompt message    |
| e-Utilities +                                      | From Date :* 01/                  | /04/2015 To                                    | o Date : 30/06/2015                             | to check the data |
| e-Services Guidelines +                            | Returns Filing - Selection of     | of Documents- Documents Checked Below will     | I be Nil Documents and NOT required to be uploa | hoforo gonorating |
| e-Tracking and e-Verification +                    | Select All - File Nil Returns     |                                                |                                                 | before generating |
| External Links +                                   | VAT 10                            | VAT 7A                                         | VAT 8A                                          | Acknowledgment    |
|                                                    | Document Type:*                   | Select 🔻                                       |                                                 |                   |
|                                                    | Select type:*                     | Original ORevised                              |                                                 |                   |
|                                                    | Document to be Uploaded *         | Choose File No file chosen                     |                                                 |                   |
|                                                    |                                   |                                                |                                                 |                   |
|                                                    |                                   | Upload Submitted Forms Generat                 | te Acknowledgement                              |                   |
|                                                    |                                   | View eReturns / Generate Duplicate Ackno       |                                                 |                   |
|                                                    |                                   | Sheet may take some time. Kindly wait for th   |                                                 |                   |
|                                                    | Click h                           | ere to download JRE for signing the documen    | it.                                             |                   |
|                                                    |                                   |                                                |                                                 |                   |
| © Content Owned by Commercial Taxes                |                                   | e-Services   Ask Me   Feedback   Mail Ce       |                                                 | aster Disclaimer  |
| TATA Managed and Designed by Tata Consul<br>© 2016 | Lancy Services Ltd.               |                                                | Security Certified Total Visits: 194985 Last U  | Compatibility Mew |
|                                                    |                                   |                                                |                                                 |                   |

- Once data has been checked, you can proceed to 'Generate Acknowledgment 'Button.
- Acknowledgement generated successfully.(here in this case of Revise return)

|                                              |                    |                            | t of Rajasthan<br>axes Department    |                      |              |
|----------------------------------------------|--------------------|----------------------------|--------------------------------------|----------------------|--------------|
|                                              | Acknowledgement    | Receipt for E-Returns (Qua | rterly VAT-10) without Digital Signa | ture Certificate     |              |
| Acknowledgement No                           | : 99900026155      | Receipt Date               | : 22/08/2016                         |                      |              |
| TIN                                          | : 08100008500      | Firm Name                  | : AMG INDUSTRIES                     |                      |              |
| Zone                                         | AJMER              | Circle                     | BEAWAR                               | Ward                 | : IV         |
| Type of Return                               | : Quarterly        | Period From                | : 01/04/2015                         | Period To            | : 30/06/2015 |
| Address                                      | : SFDF, SFSWFS, AJ | MER, RAJASTHAN,            |                                      |                      |              |
|                                              |                    |                            |                                      |                      |              |
|                                              |                    |                            | ns Filed (Original)                  |                      |              |
|                                              |                    | List of Return D           | ocuments Uploaded                    |                      |              |
| 1. FORM VAT-10                               |                    |                            |                                      |                      |              |
|                                              |                    | List of Return Doc         | uments Marked as Nil                 |                      |              |
| 1. VAT-07A                                   |                    |                            | 2. VAT-08A                           |                      |              |
|                                              |                    | Date of Submi              | ission: 22/08/2016                   |                      |              |
| Item                                         |                    |                            | Form VAT-10 Reference                |                      | Valu         |
| <ol> <li>Gross Turnover(Rs)</li> </ol>       |                    |                            | Sum of B1 Total Turnove              | r + C Total Turnover | 66914178.00  |
| <ol><li>Total tax payable under V/</li></ol> | AT and CST(Rs)     |                            | Sum of 1.16+1.25+1.8                 |                      | 5254869.04   |
| 3. Total Interest Payable(Rs)                |                    |                            | Column 8->Sum of intere              | st Due               | 0.00         |
| <ol> <li>Late Fee Payable(Rs)</li> </ol>     |                    |                            | Column 9-> Amount of la              | te fee               | 26000.00     |
| 5. Total Amount Payable(Rs)                  | )                  |                            | Sum of 2+3+4 of acknow               | ledgement receipt    | 5280869.04   |
| <ol><li>Total ITC Claimed(Rs)</li></ol>      |                    |                            | Refer field no. 1.8 of E. ta         | ax Payable           | 687624.52    |
|                                              |                    |                            | Total Sum> Sum of Tax                |                      |              |
| <ol><li>Amount deposited under \</li></ol>   | VAT and CST(Rs)    |                            | Deposit, Sum of Late Fee             |                      | 61029775.00  |
|                                              |                    |                            | deposited by awarder and             |                      |              |
| 8. Balance (6+7)-(5)                         |                    |                            | (6+7) – 5 of acknowledge             | ement receipt        | 56436530.48  |

<u>Verification</u>: I/We verify that the above information and its enclosures are true and correct to the best of my/our knowledge and belief.

Note : This acknowledgement is subject to verification of payment made/claimed by you.

Figure 27

The successfully return fillign message appears in your Login under the e communication • as shown in Screen -25

| 2                  | Skip to M                                                                                                    | Commercial T<br>Governme | axes | Depa                 | tment         | A++                                                                       |                              |                 | CLog o     |
|--------------------|----------------------------------------------------------------------------------------------------|--------------------------|------|----------------------|---------------|---------------------------------------------------------------------------|------------------------------|-----------------|------------|
|                    | 1000 N.                                                                                                    | anization - Act/Rules -  | Form | s <del>v</del> Tax R | ates - No     | ification - Judgements - Schemes -                                        | GST 👻 Help 👻 Contact I       | Js <del>v</del> |            |
|                    | AMG INC                                                                                                    | DUSTRIES : 08100008500   |      |                      |               |                                                                           | Google Se                    | arch            | 0          |
|                    | My Profi                                                                                                    | lie                      |      | Messages             | received from | n Admin                                                                   |                              |                 |            |
| Message is recei   | ived                                                                                                    | ile                      |      |                      |               | Total R                                                                   | ecords: 41 Current Page: 1 / | 3 Go to Page :  | Search     |
| for the return Fil |                                                                                                    | Password                 | _    | Sr. No.              | Replied       | Subject                                                                   | From                         | Date            | Select All |
|                    | >e-com                                                                                                    | nunication               |      | 1                    |               | E-Return Received.                                                        | AUTO                         | 22-08-2016      |            |
|                    |                                                                                                    |                          |      | 2                    |               | Statutory Form Received                                                   | AUTO                         | 18-04-2016      |            |
|                    | e-Servic                                                                                                    | es                       | +    | 3                    |               | Statutory Form Received                                                   | AUTO                         | 15-04-2016      |            |
|                    | e-Schen<br>e-Utilitie                                                                                            |                          | +    | 4                    |               | Application for reopening of rectification<br>of assessment form received | AUTO                         | 15-04-2016      |            |
|                    |                                                                                                    | es Guidelines            | +    | 5                    |               | Application for reopening of ex-parte<br>assessment form received         | AUTO                         | 15-04-2016      |            |
|                    | e-Tracki                                                                                                    | ing and e-Verification   | +    | 6                    |               | fdssssssssssssssss                                                        | CTD Admin                    | 07-03-2016      |            |
|                    | External                                                                                                    | Links                    | +    | 7                    |               | dsssssssssssssss                                                          | CTD Admin                    | 07-03-2016      |            |
|                    | and the second second second second second second second second second second second second second second second |                          |      | 8                    |               | dssssssssssssssss                                                         | CTD Admin                    | 07-03-2016      |            |
|                    |                                                                                                    |                          |      | 9                    |               | 🥁 _afsdada                                                                | CTD Admin                    | 07-03-2016      |            |
|                    |                                                                                                    |                          |      | 10                   |               | e Refunds Form VAT 20 Received                                            | AUTO                         | 01-01-2016      |            |
|                    |                                                                                                    |                          |      | 11                   |               | e Refunds Form VAT 20 Received                                            | AUTO                         | 01-01-2016      |            |
|                    |                                                                                                    |                          |      | 12                   |               | VAT-05 Application received                                               | AUTO                         | 09-10-2015      |            |

Figure 28

• The return can be viewed under the link as shown in Screen -26

| My Profile   New Profile   > Update Contact details   > Change Password   > e-Communication   e-Schemes   +  Utilities   +   e-Schemes   +  Utilities   +   e-Strikes Guidelines   +   e-Tracking and e-Verification   +   external Links   +   Upload   Submitted Forms   Generate Acknowledgement   View e-   Citck here to download JRE for signing the document.   View end                                                                                                    | AMG INDUSTRIES : 08100008500   |                              |                                 |                            |                                       | Google Sear  | rch               | Q          |
|----------------------------------------------------------------------------------------------------|--------------------------------|------------------------------|---------------------------------|----------------------------|---------------------------------------|--------------|-------------------|------------|
| Update Contact details Click here to download templates Click here to download templates Click he | ly Profile T                   | emplates Last Updated on Jul | y 2010                          |                            |                                       |              |                   |            |
| Vear: * 2016-2017 *   Assessment Category: Annually *   Provide Guidelines Provide Guidelines <                                                                                                    | Update Contact details         |                              | Click                           | nere to download templates |                                       |              |                   |            |
| -Services +   -Schemes +   +-Utilities +   +-Utilities +   +-Services Guidelines +   +-Tracking and e-Verification +   +-Tracking and e-Verification +   +-Tracking and e-Verification +   +-Services +   -Select •   -Tracking and e-Verification +   +-Tracking and e-Verification +   -Select •   -Select •   -Select verifies •   -Select verifies •   -Select                                                                                                    | e-Communication                |                              |                                 | Return Period De           | etails                                |              |                   |            |
| -Schemes       +         -Schemes       +         -Utilities       +         -Services Guidelines       +         -Tracking and e-Verification       +         -Tracking and e-Verification       +         *       Select       •         Select Type:       Select       •         Select Type:       Select       •         Select Type:       © Original Revised       •         Document to be Uploaded       Choose File No file chosen       •         Upload       Submitted Forms       Generate Acknowledgement         View eReturns / Generate Acknowledgement Receipt       View e-         View eReturns / Uploading the Excel Sheet may take some time. Kindly wait for the process to complete.       View e-                                                                                                    |                                | Year :*                      | 2016-2017 •                     |                            | Assessment Cat                        | egory:       | Annually <b>*</b> |            |
| Return Period: Select   P-Cluitties +   +-Services Guidelines +   +-Tracking and e-Verification +   +-Tracking and e-Verification +   +-Coursent Type: Select   Select type: © Original © Revised   Document to be Uploaded Choose File No file chosen     Upload Submitted Forms   Generate Acknowledgement View eReturns / Generate Acknowledgement Receipt   View eReturns / Generate Acknowledgement Receipt View enter the process to complete.                                                                                                    | -Services +                    | Return Type*                 | Select •                        |                            |                                       |              |                   |            |
| -Services Guidelines       +         -Tracking and e-Verification       +         Atternal Links       +         *       *         Select type:*       Select         Select type:*       *         Ocument to be Uploaded *       Choose File No file chosen         Upload       Submitted Forms       Generate Acknowledgement         View eReturns / Generate Acknowledgement       View eReturns / Generate Acknowledgement         View eReturns / Generate Acknowledgement       View e-                                                                                                    | -Schemes +                     | Return Period:*              | Select                          | •                          |                                       |              |                   |            |
| Tracking and e-Verification       +         Atternal Links       +         Atternal Links       +         Select type:*       Select         Select type:*       Original Revised         Document to be Uploaded *       Choose File No file chosen         Upload       Submitted Forms       Generate Acknowledgement         View eReturns / Generate Duplicate Acknowledgement       View eReturns / View entities       View entities         Note: Uploading the Excel Sheet may take some time. Kindly wait for the process to complete.       View e-                                                                                                    | -Utilities +                   | From Date :*                 |                                 |                            | To Date :                             |              |                   |            |
| Select type:       Select         Select type:       ©Original         Document to be Uploaded       Choose File         Note:       Upload         Submitted Forms       Generate Acknowledgement         View eReturns / Generate Duplicate Acknowledgement Receipt       View eReturns / Generate Duplicate Acknowledgement         Note:       Uploading the Excel Sheet may take some time. Kindly wait for the process to complete.       View e-                                                                                                    | -Services Guidelines +         | Returns Filing - Selecti     | ion of Document                 | - Documents Checked Belov  | w will be Nil Docum                   | ents and NOT | required to b     | e uploaded |
| Select type: "  Original ©Revised  Document to be Uploaded "  Choose File No file chosen  Upload Submitted Forms Generate Acknowledgement  View eReturns / Generate Acknowledgement Receipt Note: Uploading the Excel Sheet may take some time. Kindly wait for the process to complete.  View e-                                                                                                    | -Tracking and e-Verification + | Document Type:*              | Select                          | •                          |                                       |              |                   |            |
| Upload Submitted Forms Generate Acknowledgement View eReturns / Generate Duplicate Acknowledgement Receipt Note: Uploading the Excel Sheet may take some time. Kindly wait for the process to complete. View e-                                                                                                    | xternal Links +                | Select type:*                | ●Original ◎R                    | evised                     |                                       |              |                   |            |
| View eReturns / Generate Duplicate Acknowledgement Receipt<br>Note: Uploading the Excel Sheet may take some time. Kindly wait for the process to complete. View e-                                                                                                    |                                | Document to be Uploaded *    | Choose File                     | No file chosen             |                                       |              |                   |            |
|                                                                                                    |                                |                              | View eRetur<br>cel Sheet may ta | ns / Generate Duplicate A  | cknowledgement<br>or the process to c | Receipt      |                   | View e-    |

Figure 29

• On selecting a given Acknowledgment no. all form (VAT 10, VAT 07, VAT 08) will be visible(Screen -27)

| 🔒 Organiz                 | ation - Act/Rules - | Forms - 1 | ax Rates | Notification           | Judgen              | nents <del>-</del> S | ichemes <del>-</del> | GST - Help-             | Contact Us -     |                      |            |
|---------------------------|---------------------|-----------|----------|------------------------|---------------------|----------------------|----------------------|-------------------------|------------------|----------------------|------------|
| AMG INDUS                 | TRIES:08100008500   |           |          |                        |                     |                      |                      |                         | Google Search    |                      | C          |
| My Profile                |                     | List of   | Returns  | Filed                  |                     |                      |                      |                         |                  |                      |            |
| st of all Retu            | rns filled          | Тах Ту    | vpe: VA  | T <b>T</b> Search      | >>                  |                      |                      |                         |                  |                      |            |
| or all Period             |                     |           |          |                        |                     |                      |                      |                         | Total Records :  | 13 Curren            | t Page : 1 |
| 20-Commun                 | cauon               | Rcpt.     | Sr.No.   | Acknowledgement<br>No. | Form<br>Name        | From<br>Date         | To Date              | Acknowledgement<br>Date | Original/Revised | Consent<br>Submitted |            |
| e-Services<br>e-Schemes   |                     | +         | 1        | 99900026155            | Form<br>VAT-<br>10  | 01/04/2015           | 30/06/2015           | 22/08/2016              | Original         | YES                  | N.A        |
| e-Utilities<br>e-Services | Guidelines          | +         | 2        | 99900016920            | Form<br>VAT-<br>10  | 01/07/2014           | 30/09/2014           | 20/11/2014              | Original         | YES                  | N.A        |
| e-Tracking a              | and e-Verification  | + 0       | 3        | 99900015846            | Form<br>VAT-<br>10  | 01/04/2014           | 30/06/2014           | 09/07/2014              | Original         | NO                   | NO         |
| External En               | 115                 | •         | 4        | 99900015464            | Form<br>VAT-<br>10  | 01/10/2011           | 31/12/2011           | 01/04/2014              | Original         | NO                   | NO         |
|                           |                     | ۲         | 5        | 99900015463            | Form<br>VAT-<br>10  | 01/04/2011           | 30/06/2011           | 01/04/2014              | Original         | NO                   | NO         |
|                           |                     | ۲         | 6        | 99900015316            | Form<br>VAT-<br>10A | 01/04/2012           | 31/03/2013           | 04/02/2014              | Revised          | NO                   | NO         |
|                           |                     | •         | 7        | 99900015185            | Form<br>VAT-<br>10  | 01/04/2013           | 30/06/2013           | 02/12/2013              | Original         | NO                   | NO         |
|                           |                     | 0         | 8        | 99900015168            | Form<br>VAT-<br>11  | 01/04/2011           | 31/03/2012           | 19/11/2013              | Original         | NO                   | NO         |

| Skip to Main Content Select Theme:                                                     | es Departme          |                        |                             |                                            |                        | All forms                                                              |
|----------------------------------------------------------------------------------------|----------------------|------------------------|-----------------------------|--------------------------------------------|------------------------|------------------------------------------------------------------------|
| n Organization - Act/Rules - Fo                                                        | orms 👻 🛛 Tax Rates 🗸 | Notification -         | Judgements - Schemes -      | GST <del>v</del> Help+ C                   | ontact Us <del>-</del> |                                                                        |
| AMG INDUSTRIES : 08100008500                                                           |                      |                        |                             | G                                          | oogle Search           | uploaded for the                                                       |
| My Profile                                                                             |                      | List of Returns For    |                             |                                            |                        | given period are                                                       |
| >View Profile                                                                          | -                    | List of Returns Pol    |                             |                                            |                        | reflected                                                              |
| > Update Contact details                                                               |                      | S.No                   | Document Name               | Uploaded Date                              | View Document          |                                                                        |
|                                                                                        |                      | 1 VAT-10<br>2 VAT-07A  |                             | 22/08/2016 16:46:47<br>22/08/2016 16:47:40 | View                   |                                                                        |
| >Change Password                                                                       |                      | 2 VAT-07A<br>3 VAT-08A |                             | 22/08/2016 16:47:40                        | <u>View</u><br>View    |                                                                        |
| e-Services +                                                                           |                      |                        | Ba                          | ck                                         |                        |                                                                        |
| e-Schemes +                                                                            |                      |                        |                             |                                            |                        |                                                                        |
| e-Utilities +                                                                          |                      |                        |                             |                                            |                        |                                                                        |
| e-Services Guidelines                                                                  |                      |                        |                             |                                            |                        |                                                                        |
| e-Tracking and e-Verification                                                          |                      |                        |                             |                                            |                        |                                                                        |
| External Links +                                                                       |                      |                        |                             |                                            |                        |                                                                        |
| Content Owned by Commercial Tax     TATA     Managed and Designed by Tata Cor     OX16 |                      |                        | e-Services   Ask Me   Feedb | ack   Mail Center   Site Map   C           | Security Certified     | Webmaster Disclaimer<br>Compatibility View<br>Last Updated: 14/07/2015 |

Figure 31

• On selecting 'View' the forms get open up as shown in screen below

|                                                                                   |                                                                                                    |                                        |                                        |                                                      | [See rule 19 of R                                       |                 | ORM VAT-10<br>tules & Rule<br>Return |                          | Rules]      | +                                                                                                    |                    | View                                  | of Fo                                   | orm VA <sup>-</sup>                   |
|-----------------------------------------------------------------------------------|----------------------------------------------------------------------------------------------------|----------------------------------------|----------------------------------------|------------------------------------------------------|---------------------------------------------------------|-----------------|--------------------------------------|--------------------------|-------------|----------------------------------------------------------------------------------------------------|--------------------|---------------------------------------|-----------------------------------------|---------------------------------------|
| )1 Gen                                                                            | eral Inform                                                                                                    | ation                                  |                                        |                                                      |                                                         |                 |                                      |                          |             |                                                                                                    |                    |                                       |                                         |                                       |
|                                                                                   | 1                                                                                                    | .1 Registratio                         | n No.(TIN)                             |                                                      | 1.2 Ye                                                  | ar              |                                      |                          |             | 1.3                                                                                                    | Return perio       | d                                     |                                         |                                       |
|                                                                                   |                                                                                                    |                                        |                                        |                                                      |                                                         |                 |                                      | 0                        | D MM        | mm                                                                                                    |                    | C                                     | D MM                                    | mm                                    |
|                                                                                   |                                                                                                    | 0810000                                | 08500                                  |                                                      | 2015-20                                                 | 016             | From                                 |                          | 1 04        | 2015                                                                                                    |                    | To                                    | 0 06                                    | 2015                                  |
| L4 Ful                                                                            | I Name of De                                                                                                    | aler : AMG IN                          | DUSTRIES                               |                                                      |                                                         |                 |                                      |                          |             |                                                                                                    |                    |                                       |                                         |                                       |
|                                                                                   |                                                                                                    | SFSWFS, AJ                             |                                        | HAN                                                  |                                                         |                 |                                      |                          |             |                                                                                                    |                    |                                       |                                         |                                       |
|                                                                                   | one No : 999                                                                                                    |                                        |                                        |                                                      |                                                         |                 | 1.7 E                                | mail Address :           | abce@vat.co | m                                                                                                    |                    |                                       |                                         |                                       |
|                                                                                   |                                                                                                    |                                        |                                        |                                                      |                                                         |                 |                                      |                          |             |                                                                                                    |                    |                                       |                                         |                                       |
|                                                                                   | urnover(VAT)                                                                                                    |                                        |                                        | 66906333.00                                          |                                                         |                 |                                      |                          |             |                                                                                                    |                    |                                       |                                         |                                       |
|                                                                                   | urnover(CST)                                                                                                    |                                        |                                        | 7845.00                                              |                                                         |                 |                                      |                          |             |                                                                                                    |                    |                                       |                                         |                                       |
|                                                                                   | urnover(ET)                                                                                                    |                                        |                                        | 0.00                                                 |                                                         |                 |                                      |                          |             |                                                                                                    |                    |                                       |                                         |                                       |
|                                                                                   | urnover(LT)                                                                                                    |                                        |                                        | 0.00                                                 |                                                         |                 |                                      |                          |             |                                                                                                    |                    |                                       |                                         |                                       |
|                                                                                   | dimover(*Ai                                                                                                    | + CST + ET +                           |                                        | 66,914,178.00                                        |                                                         |                 |                                      |                          |             |                                                                                                    |                    |                                       |                                         |                                       |
|                                                                                   |                                                                                                    |                                        |                                        |                                                      |                                                         |                 |                                      |                          |             |                                                                                                    |                    |                                       |                                         |                                       |
| 31. Tax                                                                           | Liability<br>mover under                                                                                                    | section 8(3) [                         |                                        |                                                      |                                                         |                 |                                      |                          |             |                                                                                                    |                    |                                       | Ec Fe                                   | e Deposit                             |
| 31. Tax                                                                           | Liability<br>mover under                                                                                                    | section 8(3) [<br>TDN of<br>Awarder    | Work                                   | Work                                                 | Total Value Of<br>Works contract                        | EC<br>No.       | EC Date                              | EC Issuing<br>Authority  |             | Received                                                                                                    | Rate Of<br>EC Fee  | Amount O<br>EC Fee                    | By                                      | e Deposit<br>By<br>Contractor         |
| 31. Tax<br>1.1 Tur                                                                | Liability<br>mover under<br>Name Of                                                                                             | TDN of                                 | Work                                   | Work                                                 |                                                         |                 | EC Date                              |                          | From A      |                                                                                                    |                    |                                       | By                                      | By                                    |
| 31. Tax<br>1.1 Tur                                                                | Liability<br>mover under<br>Name Of<br>Awarder                                                                                  | TDN of<br>Awarder                      | Work<br>Order No.                      | Work<br>Order Date<br>a4                             | Works contract                                          | No.             |                                      | Authority<br>a8          | From A      | warder                                                                                                    | EC Fee             | EC Fee                                | By<br>Awarder                           | By<br>Contractor                      |
| 31. Tax<br>1.1 Tur<br>Sr.No.                                                      | Liability<br>mover under<br>Name Of<br>Awarder<br>a1                                                                            | TDN of<br>Awarder<br>a2                | Work<br>Order No.<br>a3<br>5555        | Work<br>Order Date<br>a4                             | Works contract<br>a5                                    | No.<br>a6<br>77 | a7                                   | Authority<br>a8<br>dfghh | From #      | warder<br>b                                                                                                    | EC Fee             | EC Fee                                | By<br>Awarder<br>e                      | By<br>Contractor<br>f                 |
| 31. Tax<br>1.1 Tur<br>Sr.No.<br>1.1.1                                             | Liability<br>mover under<br>Name Of<br>Awarder<br>a1<br>fghgh                                                                   | TDN of<br>Awarder<br>a2<br>565         | Work<br>Order No.<br>a3<br>5555        | Work<br>Order Date<br>a4<br>03/04/2015               | Works contract<br>a5<br>1000.00                         | No.<br>a6<br>77 | a7<br>08/04/2015                     | Authority<br>a8<br>dfghh | From #      | warder<br>b<br>4.00                                                                                                    | EC Fee<br>c<br>1.5 | EC Fee<br>d<br>6.66                   | By<br>Awarder<br>e<br>444.00            | By<br>Contractor<br>f<br>0.00         |
| 1.1 Tur<br>Sr.No.<br>1.1.1<br>1.1.2<br>1.1                                        | Liability<br>mover under<br>Name Of<br>Awarder<br>a1<br>fghgh<br>fgjhfgjh<br>Total                                              | TDN of<br>Awarder<br>a2<br>565<br>6656 | Work<br>Order No.<br>a3<br>5555        | Work<br>Order Date<br>a4<br>03/04/2015               | Works contract<br>a5<br>1000.00<br>33333.00             | No.<br>a6<br>77 | a7<br>08/04/2015                     | Authority<br>a8<br>dfghh | From #      | warder<br>b<br>4.00<br>3.00                                                                                                    | EC Fee<br>c<br>1.5 | EC Fee<br>d<br>6.66<br>25.00          | By<br>Awarder<br>e<br>444.00            | By<br>Contractor<br>f<br>0.00         |
| 31. Tax<br>1.1 Tur<br>Sr.No.<br>1.1.1<br>1.1.2<br>1.1<br>1.1.A [                  | Liability<br>mover under<br>Name Of<br>Awarder<br>a1<br>fghgh<br>fgjhfgjh<br>Total<br>Detail of purc                            | TDN of<br>Awarder<br>a2<br>565<br>6656 | Work<br>Order No.<br>a3<br>5555<br>656 | Work<br>Order Date<br>a4<br>03/04/2015<br>04/04/2015 | Works contract<br>a5<br>1000.00<br>33333.00<br>34333.00 | No.<br>a6<br>77 | a7<br>08/04/2015                     | Authority<br>a8<br>dfghh | From #      | warder<br>b<br>4.00<br>3.00                                                                                                    | EC Fee<br>c<br>1.5 | EC Fee<br>d<br>6.66<br>25.00          | By<br>Awarder<br>e<br>444.00            | By<br>Contractor<br>f<br>0.00         |
| 31. Tax<br>1.1 Tur<br>Sr.No.<br>1.1.1<br>1.1.2<br>1.1<br>1.1.A [1<br>1.1.A.1<br>S | Liability<br>mover under<br>Name Of<br>Awarder<br>al<br>fghgh<br>fgjhfgjh<br>Total<br>Detail of purc<br>L Particulars<br>ir.No. | TDN of<br>Awarder<br>a2<br>565<br>6656 | Work<br>Order No.<br>a3<br>5555<br>656 | Work<br>Order Date<br>a4<br>03/04/2015<br>04/04/2015 | Works contract<br>a5<br>1000.00<br>33333.00             | No.<br>a6<br>77 | a7<br>08/04/2015<br>14/04/2015       | Authority<br>a8<br>dfghh | From 44     | Amagen Amagen Am | EC Fee<br>c<br>1.5 | EC Fee<br>d<br>6.66<br>25.00<br>31.66 | By<br>Awarder<br>e<br>444.00<br>3333.00 | By<br>Contractor<br>f<br>0.00<br>0.00 |

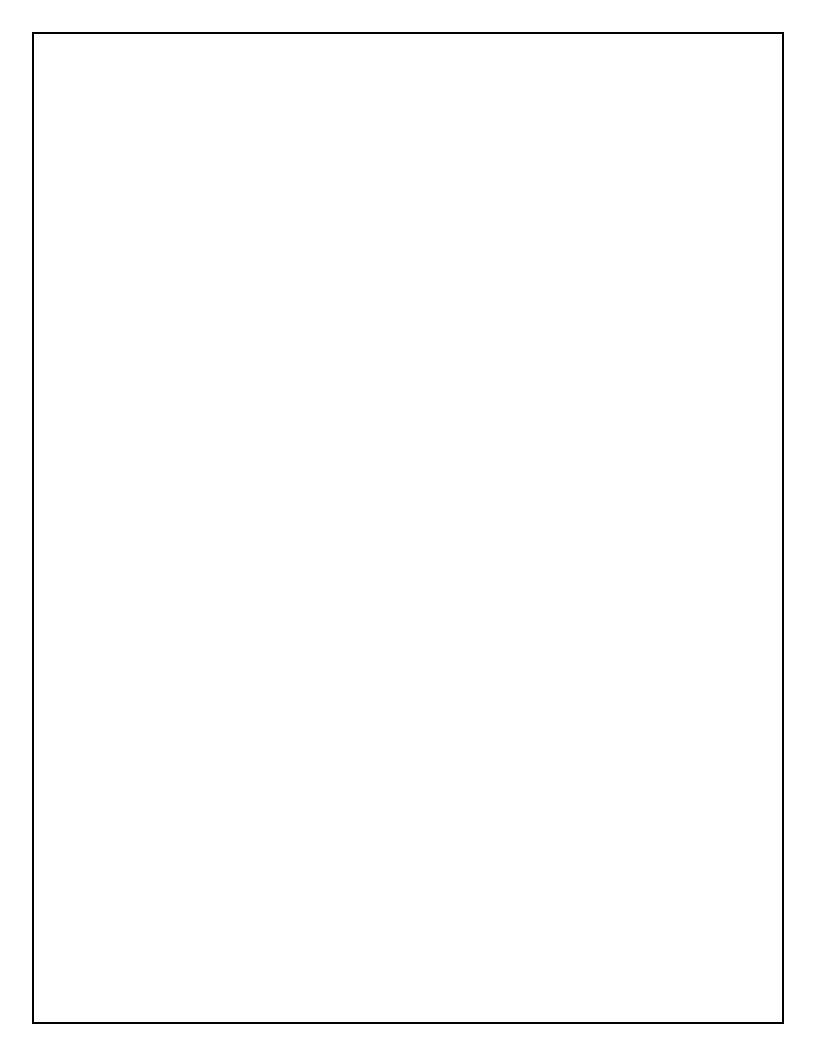